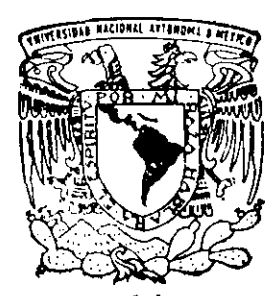

### UNIVERSIDAD NACIONAL AUTONOMA DE MEXICO

FACULTAD DE CIENCIAS

## "TUTORIAL DE PROGRAMACION **ENTERA**"

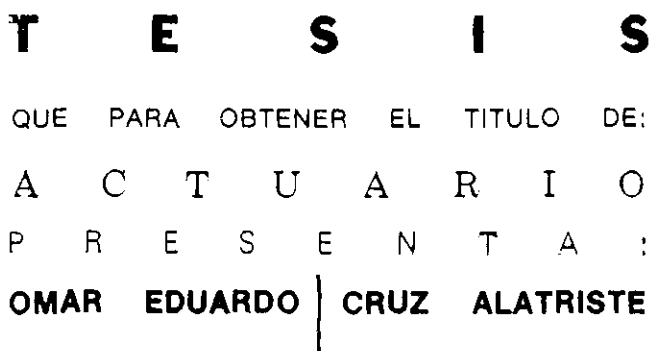

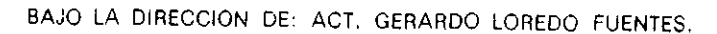

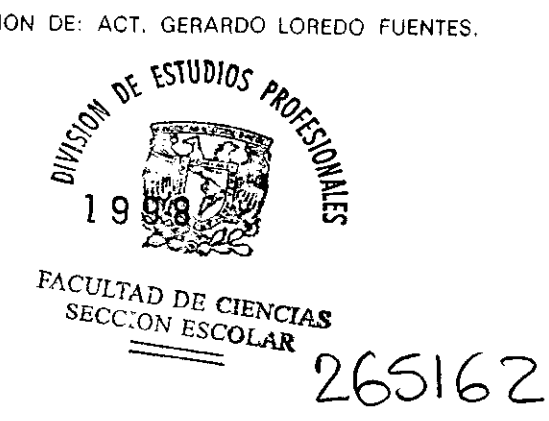

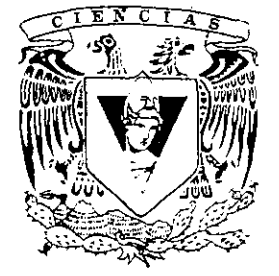

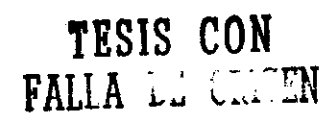

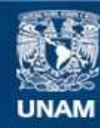

Universidad Nacional Autónoma de México

**UNAM – Dirección General de Bibliotecas Tesis Digitales Restricciones de uso**

### **DERECHOS RESERVADOS © PROHIBIDA SU REPRODUCCIÓN TOTAL O PARCIAL**

Todo el material contenido en esta tesis esta protegido por la Ley Federal del Derecho de Autor (LFDA) de los Estados Unidos Mexicanos (México).

**Biblioteca Central** 

Dirección General de Bibliotecas de la UNAM

El uso de imágenes, fragmentos de videos, y demás material que sea objeto de protección de los derechos de autor, será exclusivamente para fines educativos e informativos y deberá citar la fuente donde la obtuvo mencionando el autor o autores. Cualquier uso distinto como el lucro, reproducción, edición o modificación, será perseguido y sancionado por el respectivo titular de los Derechos de Autor.

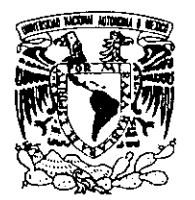

VNIVER4DAD NACIONAL AVPNWA DE MEXICO

> M. en C. Virginia Abrín Batule Jefe de la División de Estudios Profesionales de la Facultad de Ciencias Presente

Comunicamos a usted que hemos revisado el trabajo de Tesis:

"TUTORIAL DE PROGRAMACION ENTERA"

realizado por OMAR EDUARDO CRUZ AL.ATRISTE

con número de cuenta 8931757-0 , pasante de la carrera de ACTUAR lA

Dicho trabajo cuenta con nuestro voto aprobatorio.

Atentamente

Director de Tesis Propietario ACT. GERARDO LOREDO FUENTES

Propietario DR. ARCADIO GAMBOA MEDINA

Propietario M. en l. RUBEN TELLEZ SANCHEZ

Suplente M. en A.P. MARIA DEL PILAR ALONSO REYES

Suplente ACT. CLAUDIA CARRILLO G

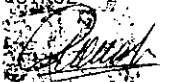

Consejo-Departamental de Matemáticas M. en A.P. MA. DEL GILAR ALONSO REYES

FACULTIN, L. C. GoodAS<br>COESSED DENTRANDAM

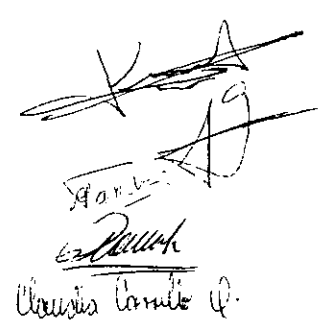

*Agradecimientos:* 

A *mis incomparables padres, Magdalena y Carlos, que han dado vida y orgullo a mis sentidos, dadores de apoyo, cariño, comprensión y amor, verdaderos lideres y héroes que han sabido guiarse y guiarme por la sinuosa vida, por estas* e *innumerables razones más.* 

A *mis hermanos: Karlo, Aurora, Aldo y Antuan, por dejarme ser parte de ellos y ellos parte de mi, inseparables* e *incondicionales protagonistas de mi vida.* 

A *Elena, por lo que significas en mi presente y en mi futuro.* 

*Agradezco a todos los profesores que de alguna manera han contribuido a mi formación académica.* 

*A Gerardo Loredo Fuentes por las ideas y tiempo dedicado para la realización del presente trabajo. Así como a mis sinodales por la atención de revisarlo.* 

*A Elena, por todos los consejos y aportaciones para el desarrollo de este trabajo.* 

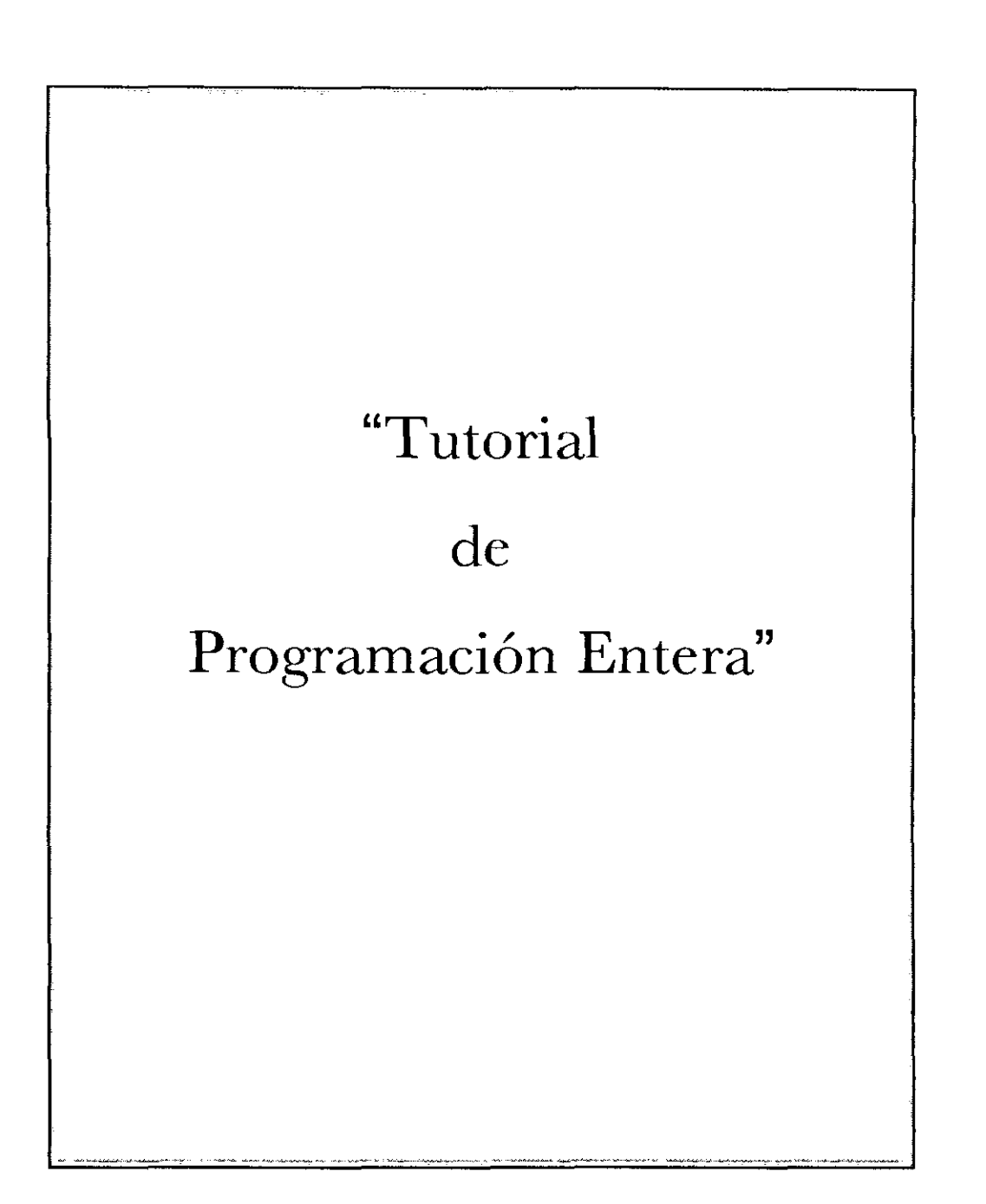

### **Tabla de Contenido**

 $\sim$   $\sim$ 

and the control

 $\overline{\phantom{a}}$  $-$  **Property**  $\overline{\phantom{0}}$ 

and the second second second

 $\sim$ 

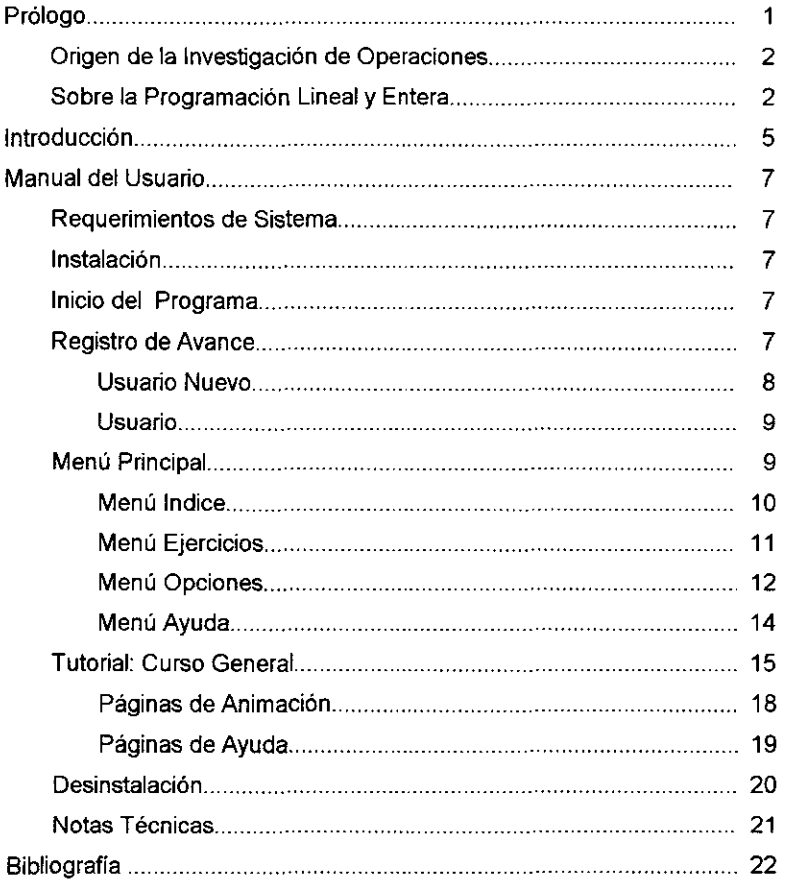

# Prólogo

k,

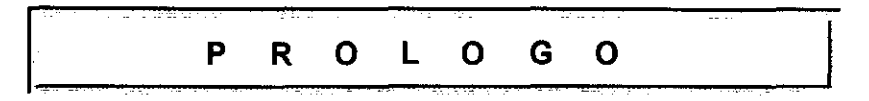

#### **Origen de la Investigación de Operaciones**

El origen de la disciplina Investigación de Operaciones se remonta a muchas décadas, desde el surgimiento de la Revolución Industrial, cuando pequeños talleres se transformaron en gigantescas empresas y se hicieron los primeros intentos para aplicar el enfoque científico en la administración de una empresa. La división y separación de responsabilidades administrativas son factores que propiciaron este cambio y cada vez era más complejo asignar los recursos limitados a las diferentes áreas que conforman una empresa. Sin embargo, el inicio de la actividad llamada Investigación de Operaciones casi siempre se atribuye a los servicios prestados a la milicia en la Segunda Guerra Mundial, cuando las administraciones inglesa y americana reunieron a un gran número de científicos para aplicar el enfoque científico a problemas de asignación, estrategia y táctica militar. Los resultados se hicieron notar, cuando vencieron en el combate aéreo ingles en la isla de Campana, en el combate del Atlántico Norte y en otras muchas.

Al terminar la guerra y gracias al éxito obtenido, comenzó ha ser evidente que los problemas a los que se habían enfrentado eran aplicables a problemas de la industria, de negocios, de gobiemo, etc.; sólo que en un contexto diferente, yasí comenzÓ la Investigación de Operaciones a penetrar a diversas ramas de la sociedad.

Cabe destacar dos factores que confluyeron e impusieron un rápido progreso en esta disciplina:

El primero fue el avance esencial en la modeladón matemática, tal como la consolidación del método Simplex, para resolver problemas de Programación Lineal, desarrollado por George Dantzig en 1947, así como muchas herramientas tales como:

- <sup>~</sup>Programadón Dinámica,
- <sup>~</sup>Líneas de Espera,
- <sup>~</sup>Teoría de Inventarios

que estaban relativamente bien desarrolladas al término de los años cincuenta. El segundo factor fue la irrupción de la computadora diglal que sirvió como apoyo al primero, al permitir erectuar los largos procedimientos de cálculo característicos de los complejos problemas inherentes a esta disciplina.

-- --- - - ~~~----

Desde entonces, la nueva disciplina ha tenido un crecente y sostenido uso, lo que ha ocasionado que sus técnicas se vayan desarrollando y diferenciando entre sí, teniendo un progreso propio. Entre estas se pueden mencionar.

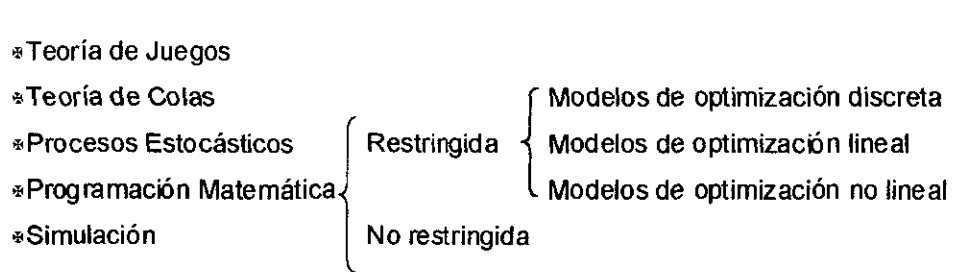

El término Investigación de Operaciones es frecuentemente asociado, casi en exclusiva con la aplicación de técnicas matemáticas para representar y analizar a través de un modelo problemas de decisión. Aunque las matemáticas y los modelos matemáticos representan una parte muy importante en la Investigación de Operaciones, el trabajo consiste más en resolver un problema que en construir y resolver modelos matemáticos.

#### **Sobre la Programación Lineal y Entera**

La Programación Lineal es considerada como uno de los avances más relevantes de la mitad de siglo XX, ya que su atribución desde su aparición hasta la fecha ha sido asombrosa. En la actualidad es una herramienta común que se ha usado oon éxito en la solución de una gran cantidad de problemas, desde los más conocidos tales como: la asignación de personal, la mezcla de materiales, la distribución, el transporte, carteras de inversión, etc. hasta los casos extremos de las ciencias conductuales y sociales. Por ejemplo, una aplicación poco usual es el problema del matrimonio, cuya solución óptima muestra que la monogamia es el mejor tipo de matrimonio.

La Programación Lineal no debe ser confundida con programación en lenguaje de computadoras, la palabra programación se refiere al método de solución (óptima) para un modelo matemático, en este caso lineal, o simplemente para descri bir la modelación y resolución de modelos matemáticos (lineales).

Originalmente, los modelos matemáticos lineales sólo tenían una simple función objetivo a optimizar sujeta a un conjunto de ecuaciones o inecuaciones lineales, que representan las restricciones del problema. Sin embargo, recientemente se ha dado mayor atención a modelos lineales que tiene más de una función objetivo, los cuales conforman la Programación Lineal Muliobjetivo.

Hasta la década de los 80 el algoritmo Simplex (de George Dantzig y su equipo) fue considerado como el único método de solución verdaderamente eficiente para problemas de gran escala. Sin embargo, en 1984 Karmarkar desarrolla un método con ideas totalmente diferentes, mientras el algoritmo Simplex visita los puntos extremos de la región factible, el método de Karrnarkar es un algoritmo de puntos interiores.

Los beneficios que ofrece la Programación Lineal no se concentran solamente en los problemas que permite resolver directamente, sino también a su gran contribución al desarrollo de disciplinas como: Programación Entera, Programación Dinámica, Teoría de Juegos, Teoría de Decisiones, etc.

En los modelos de Programación Lineal los valores de las variables de decisión se suponen continuos, o lo que es igual, la suposición de divisibitidad se cumple y los valores no enteros son aceptables, sin embargo, en numerosas aplicaciones, las variables de decisión sólo tienen sentido real si su valor es entero, por ejemplo, asignar vehículos a trabajos, personas a actividades, claramente, en este caso, un valor fraccional no se puede concebir. Además, también se pueden modelar situaciones que involucren decisiones del tipo si-no, por ejemplo, ¿Se debería construir un Hospital?, ¿Podría realizar cierta inversión?. Un problema donde algunas o todas las variables de decisión estén confinadas a tomar valores enteros se le considera como un problema de Programación Entera y si la diferencia que hay entre uno de éstos y uno de Programación Lineal es que los valores de las variables sean enteros, se le llama problema de Programación Lineal Entera, sin embargo, el adjetivo lineal se deja fuera excepto cuando se trata de un problema de Programación No Lineal Entero.

Dado que es fácil resolver los problemas de Programación Lineal se puede suponer erróneamente, que los problemas de Programación Entera pueden ser resueltos con la misma facilidad, sin embargo, los problemas de Programación Entera son problemas combinatorios y en general mucho más difíciles de resolver que los Lineales. De hecho no existe ningún algoritmo que pueda ser aplicado para resolver cualquier problema de Programación Entera, como el algoritmo Simplex que ha sido usado efectivamente para resolver cualquier problema de Programación Lineal. Parte del problema en la Programación Entera radica en la diferencia esencial que existe entre esta y la Programación Lineal, en la Programación Lineal se maximiza o minimiza una función sobre una región de factibilidad convexa, mientras que en los de Programación Entera, se maximiza o minimiza una función sobre una región que generalmente no es convexa, más aún, en los problemas de Programación Lineal se sabe de antemano que la solución óptima ocurre (en caso de existir) en un punto extremo del conjunto de soluciones factibles, a diferencia de los problemas de Programación Entera en los que generalmente no se tienen condiciones para saber dónde puede estar la solución óptima.

Los problemas combinatorios abundan en la vida diaria, laS aplicaciones de este tipo de modelos es muy amplia e incluyen problemas operacionales tales como distribución de bienes, planeación de la producdón, secuenciación de máquinas, así como problemas de planeación: inversión de capital, localización de medios y selección de carteras; problemas de diseño como diseño de redes de telecomunicación y transporte, diseño de circuitos y diseño de sistemas de producción automática. Los problemas de optimización combinatoria también se presentan en estadística (análisis de datos), física (determinación de estados de energía mínimos), criptografía (diseñando códigos infranqueables), política (seleccionando distritos electorales favorables) y en matemáticas (para demostrar teoremas combinatorios).

El gran avance de las computadoras ha repercutido en el desarrollo de la optimización combinatoria, y aunque varios algoritmos finitos se han desarrollado para resolver problemas enteros, tales como:

- <sup>~</sup>Métodos de Planos de Corte
- <sup>~</sup>Métodos de Ramificación y Acotación

entre los más importantes, ninguno de estos ha demostrado ser uniformemente eficiente desde el punto de vista computacional, particularmente cuando aumenta el tamaño del problema. Estos métodos se usan para problemas relativamente pequeños.

Las dificultades en los cálculos de los métodos de la Programación Entera han obligado a los analistas a buscar otros métodos de cálculo. Tales métodos no garantizan la solución óptima, en cambio sólo buscan una buena solución al problema, estos métodos suelen denominarse heurísticos porque su lógica está basada en reglas o métodos prácticos que conllevan a una buena solución. La ventaja de los métodos heurísticos, es que normalmente implican un menor número de cálculos que los algoritmos exactos.

# Introducción

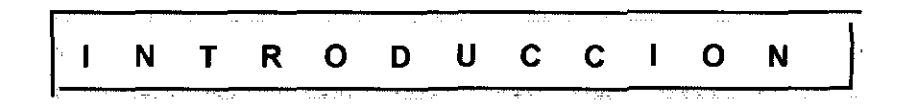

La Investigación de Operaciones ha tenido un gran predomino en diversas ramas de la sociedad. Tanto el número como la variedad de sus aplicaciones continúa creciendo con gran rapidez y al parecer no hay indicios de que vaya ha disminuir. De hecho, a excepción de las computadoras, parece que la expansión de este predominio no tiene rival con otros desarrollos recientes.

La Programación Entera, es una disciplina dentro de la Investigación de Operaciones que se ha desarrollado ampliamente en los últimos años, gracias a los dramátcos adelantos en su metodología de solución, que puede ubícarse dentro de la optimización combinatoria; así como los avances en materia de cómputo han contribuido también en gran medida a su desarrollo.

Las posibilidades de hacer carrera en el campo de la Investigación de Operaciones son excelentes, y la demanda de personas con estos conocimientos es mucho menor a la oferta. De modo, que toda persona con una orientación matemática y científica con interés en la administración de las organizaciones, puede encontrar en este campo inmensos beneficios. En particular, la Investigación de Operaciones ofrece al actuario una amplia variedad de posibilidades para desarrollarse, gracias a la formación matemática con la que cuenta, la cual le permiten comprender y aplicar los beneficios que proporciona la Investigación de Operaciones.

Es por ello que el estudiante interesado en este campo debe contar con bases sólidas en esta disciplina.

En virtud de lo anterior, presento un curso de Programación Entera, expuesto a través de un programa de computadora, con la finalidad de hacerlo atractivo y sencillo.

El tutorial está dirigido a estudiantes que tengan conocimiento de la Programación Lineal y deseen profundizar el problema de tipo entero.

Los propósitos que busca el tutorial son los siguientes:

- $\angle$  Dar a conocer una herramienta valiosa para una amplia gama de problemas de la vida cotidiana .
- ./ Proporcionar al estudiante de la materia de Programación Entera apoyo didáctico o en su defecto propiciar el autoaprendizaje. Igualmente, puede servir como referencia a los cursos de Introducción a la Investigación de Operaciones y Programación Lineal.
- $\vee$  Proporcionar al estudiante una idea general de los problemas y limitaciones que tiene la materia.
- ./ Que el estudiante conozca cuándo se pueden aplicar los métodos expuestos y cuándo buscar alternativas de solución (heurísticos).

El curso que se expone no presenta todos los temas de la Programación Entera y los que trata, en muchos casos no se tratan de manera formal, ya que tiene un carácter introductorio. Sin embargo, se sientan bases para poder trabajar otras lecturas con cierta facilidad.

# Manual del Usuario

~----~---

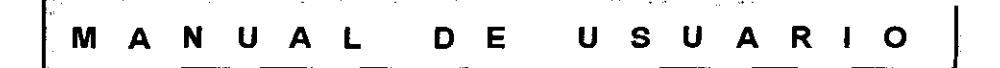

#### **Requerimientos de Sistema**

El Tutorial de Programación Entera **(TPE)** necestta de 860 KB de espacio en disco aproximadamente. En condiciones normales ocupa 260 KB de memoria RAM lo que permite su ejecución en cualquier computadora.

#### **Instalación**

Para instalar TPE en su PC:

- 1. Encienda el sistema
- 2. Inserte el disco de instalación de **TPE** en la unidad de disco disponible
- 3. Ejecute INSTALAR.EXE (siga las instrucciones).
- 4. Escriba la dirección destino donde desea instalar **TPE**

El destino por defecto es: C:\ENTERA, en caso de optar por otro destino **considere Jo siguiente:** 

El programa de instalación es capaz sólo de crear el último directorio destino. Por ejemplo, sí desea instalar en C:\DIR1\DIR2\ENTERA los directorios DIR1 y DIR2 deben de existir y el programa de instalación creará el directorio ENTERA e instalará todos sus componentes en él.

#### **Inicio del Programa**

Para comenzar el programa es suficiente ejecutar ENTERA.EXE, en la dirección donde se instaló (por defecto C:\ENTERA).

#### **Registro de Avance**

**TPE** permite trabajar con varios usuarios a través de la propiedad registro de avance, tal como el nombre lo sugiere, registro de avance sirve para controlar el avance de cada usuario por medio de un nombre o identificador de usuario. El registro consiste en almacenar la posición (módulo y número de página) a la que el usuario llegó en la última sesión, con el propósito de ahorrarle tiempo y **esfuerzo al usuario ya que al regresar, la siguiente sesión TPE comenzará en**  la posición registrada. Además, registro de avance también conserva la fecha en la que el usuario comenzó por primera vez, así como la configuración de color seleccionada en la última sesión.

La presentación del registro es la siguiente:

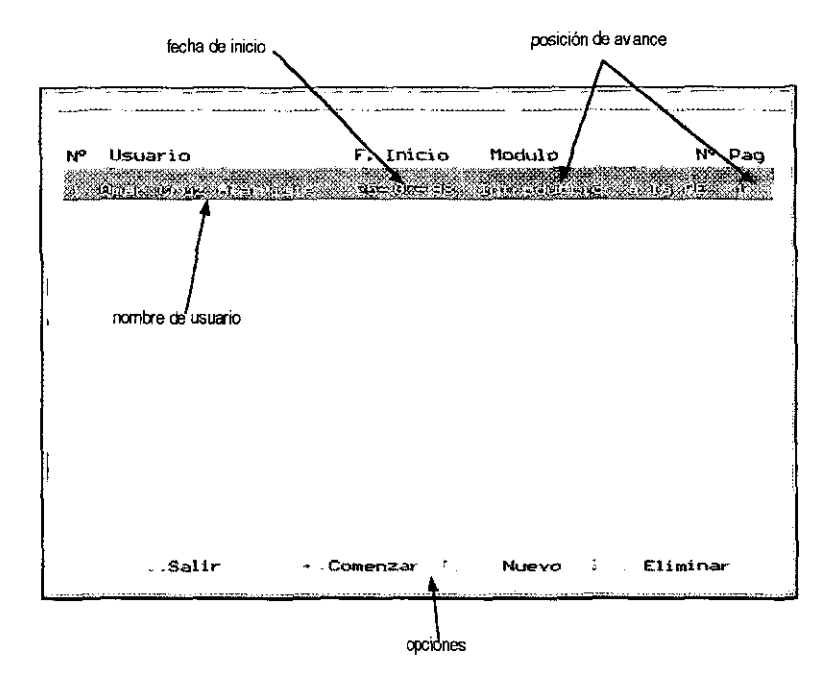

#### **Usuario Nuevo**

Para comenzar por primera vez TPE, es necesario proporcionar un nombre de usuario de la siguiente manera:

- 1. Estar en el registro de avance (como se mostró anteriormente)
- 2. Oprima la tecla INS y aparecerá:

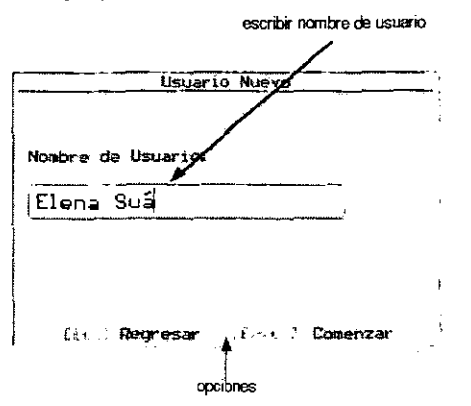

- 3. Escriba el nombre de usuario (máximo 20 caracteres)
- 4. Oprima INTRO para aceptar y TPE abrirá el menú principal

#### Usuario

Este tipo de usuario es aquel que por lo menos ha tenido una sesión a TPE. Para este tipo de usuario:

- 1. Elija el nombre de usuario correspondiente utilizando las teclas FLECHA ABAJO O FLECHA ARRIBA en registro de avance.
- 2. Oprima INTRO y TPE abrirá en la posición de avance máximo que se registró en la última sesión y con la última configuración seleccionada.

#### Menú Principal (F2)

TPE utiliza un sistema de menús desplegables, que soportan un acceso por abreviatura de teclas a las opciones principales del menú. Las opciones del menú principal son Indice, Ejercicios, Opciones y Ayuda. Tal como se muestra en la figura:

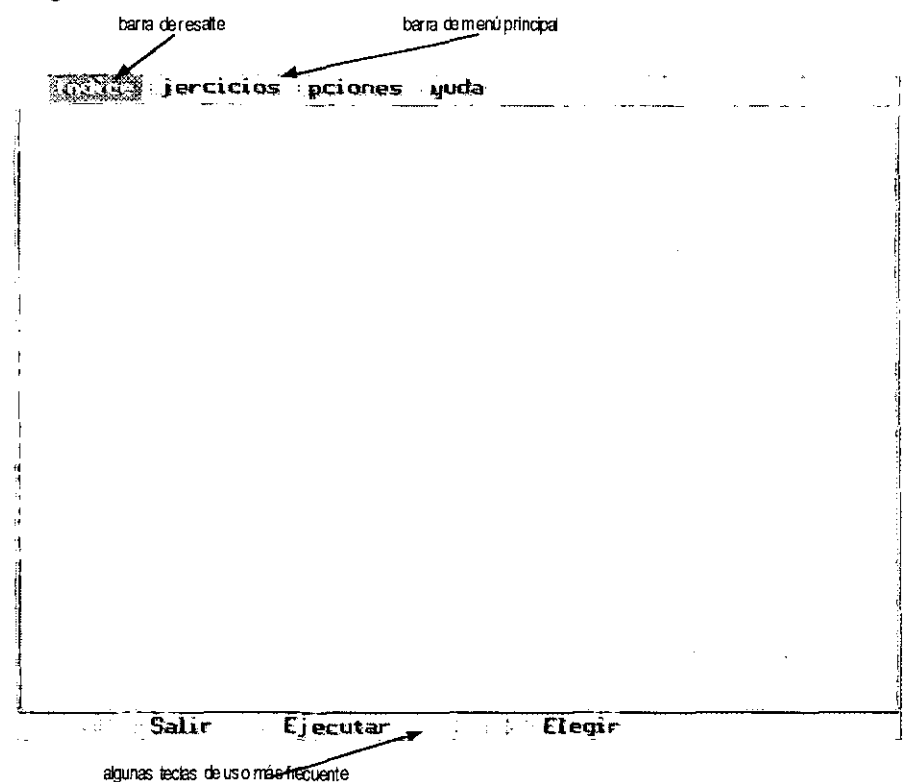

La manera de activar el menú principal es utilizando la tecla F2, que resalta la opción actualmente seleccionada, se puede mover la barra de resalte utilizando las tedas FECHA DERECHA Y FLECHA IZQUIERDA y seleccionar después la opción oprimiendo INTRO.

Un método más directo es oprimr F2 y la primera letra de la opción deseada (por ejemplo, I para Indice o E para Ejercicios). Otra forma de seleccionar una opción

del menú principal es utilizando las teclas ALT y la primera letra del menú deseado.

En la línea inferior de la pantalla se muestra una lista de algunas de las teclas usadas con más frecuencia.

#### Menú Indice (ALT-I)

El menú Indice es la parte medular de TPE ya que en esté se desarrolla la mayor parte del contenido del mismo curso. Este menú es un menú desplegable con las opciones listadas verticalmente, a las que llamaremos módulos: para seleccionar una opción o módulo se utilizan las teclas FLECHAS ARRIBA O FLECHAS ABAJO para resaltar la opción y luego se oprime la tecla INTRO. El me nú I ndice se muestra a co ntin uación:

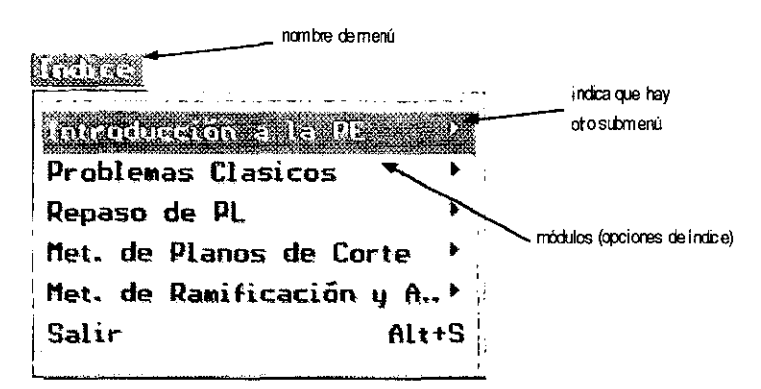

Cada una de estas opciones llevan como nombre, el nombre del capítulo o módulo que tiene el curso, éstos a su vez tienen subopciones o subtemas correspondientes a los temas principales que contiene cada módulo. Para seleccionar un subtema también se utilizan las teclas FLECHAS ARRIBA O FLECHAS ABAJO para resaltar la opción y luego se oprime INTRO. Ejemplo: Subtemas de Problemas Clásicos:

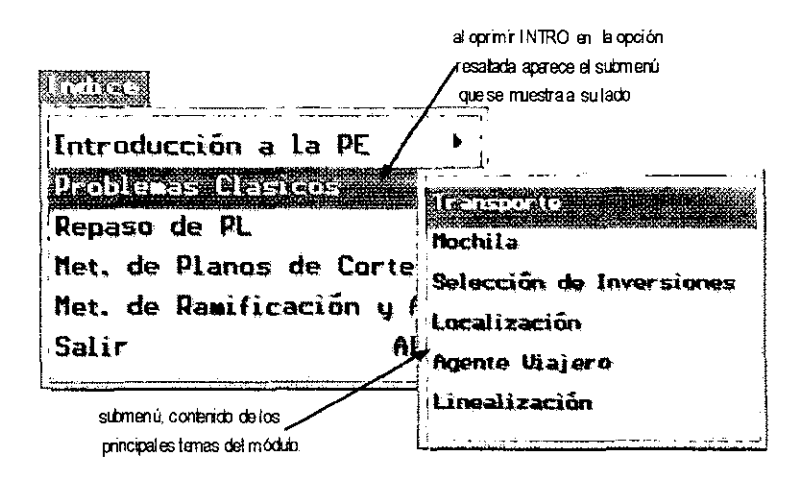

Las opciones de Indice están listadas de acuerdo al orden recomendado para tomar el curso. Sin embargo, si los conocimientos del usuario de Programación Lineal son firmes se puede saltar el módulo de Repaso de PL.

Una vez seleccionado y accesado al módulo aparece en la pantalla su contenido. En la parte superior derecha de la barra del menú principal, se indica el nombre del módulo activo.

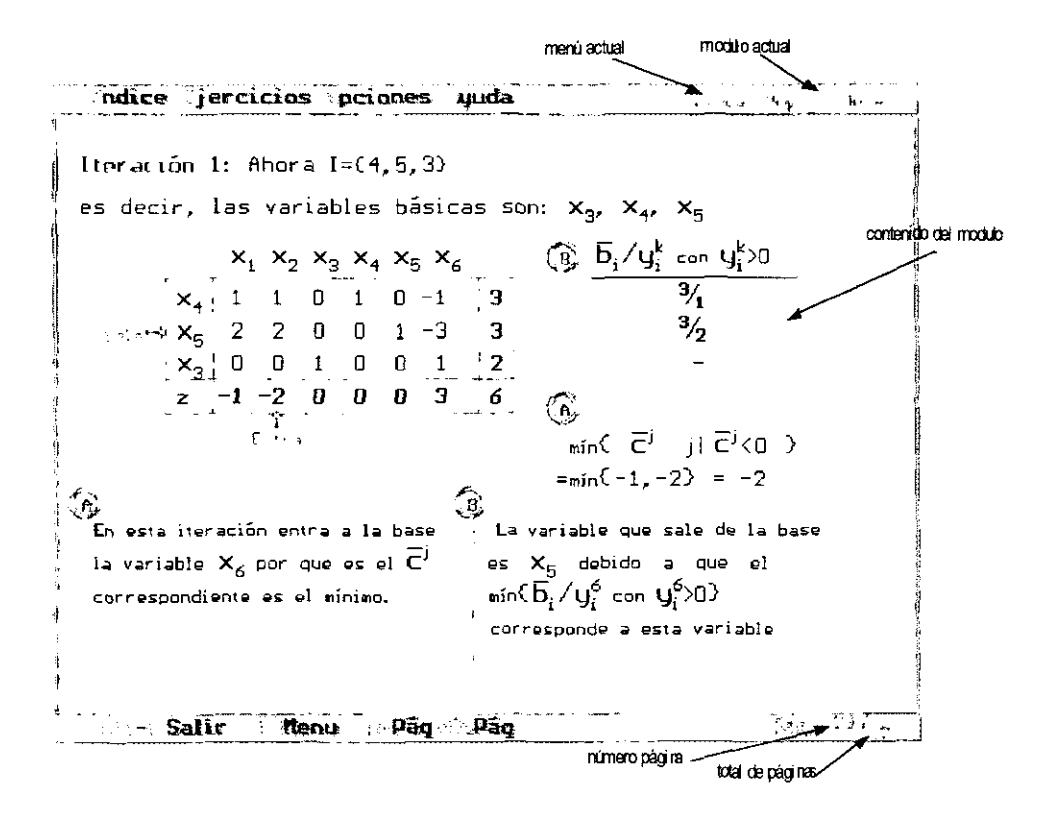

En la línea inferior de la pantalla se muestra una lista de teclas, que son algunas de las que se ocupan con mayor frecuencia, como por ejemplo: AVPAG y REPAG para avanzar o regresar la página. En la parte derecha de esta línea se muestra el número de página actual y el total de páginas que tiene él módulo que aparece en la pantalla.

#### Menú Ejercicios (ALT-E)

Como el nombre sugiere, el menú de ejercicios contiene ejercicios resueltos correspondientes a los módulos: Problemas Clásicos, Métodos de Planos de Corte y Métodos de Ramificación y Acotación del menú Indice, para seleccionar

una opción se utilizan las teclas FECHAS ARRIBA o FLECHAS ABAJO Y se oprime INTRO una vez elegida la opción.

Menú Eiercicios:

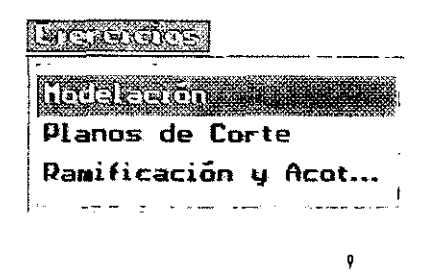

#### Menú Opciones **(ALT-Ol**

Este menú consiste en las opciones Configuración e Imprimir.

Configuración proporciona al usuario varias combinaciones de colores de presentación. con la finalidad de que el usuario se sienta cómodo trabajando **con alguna determinada combinación de colores, para seleccionar una de**  estas opciones se selecciona Configuración y se oprime INTRO, apareciendo un submenú con las combinaciones existentes, para seleccionar una configuración, se usan las teclas FLECHAS ARRIBA o FLECHAS ABAJO Y se oprime INTRO en la deseada; la configuración actual aparece con√

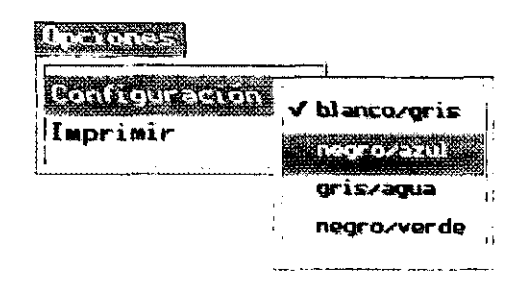

Imprimir, como el nombre lo indica esta opción permite imprimir el contenido de cualquier módulo del menú Indice o del menú Ejercicios. Para seleccionar una **de estas opciones, se posiciona la barra de resalte en la opción de imprimir y**  se oprime INTRO, enseguida aparece el subemenú que contiene las opciones Indice y Ejercicios, correspondientes al menú Indice y Ejercicios.

El menú opciones se ilustra con Imprimir Indice seleccionados:

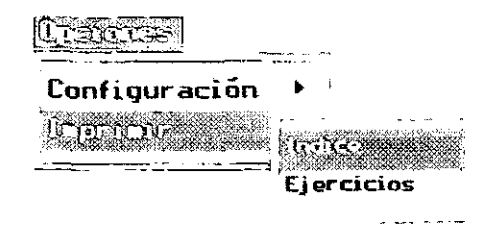

Al seleccionar cualquiera de las opciones aparecerá la ventana que se muestra más adelante. En la parte superior de la ventana, aparece el nombre del menú que se eligió para imprimir, el primer campo sirve para elegir el número de módulo (del 1 al 5) o ejercicios (del 1 al 3), al poner el número, en la parte superior del campo aparece el nombre del módulo correspondiente y a la derecha del campo de abajo el número de hojas que contiene el módulo seleccionado. Para seleccionar el segundo campo se utilizan las teclas FLECHAS ABAJO (o FLECHAS ARRIBA) o TAB y sirve para indicar el número de página o el intervalo de estas que se desea imprimir, por ejemplo si se quieren imprimir las páginas 5 a la 10, en el segundo campo se escribe 5-10. Después de proporcionar el número de módulo y de página se oprime INTRO.

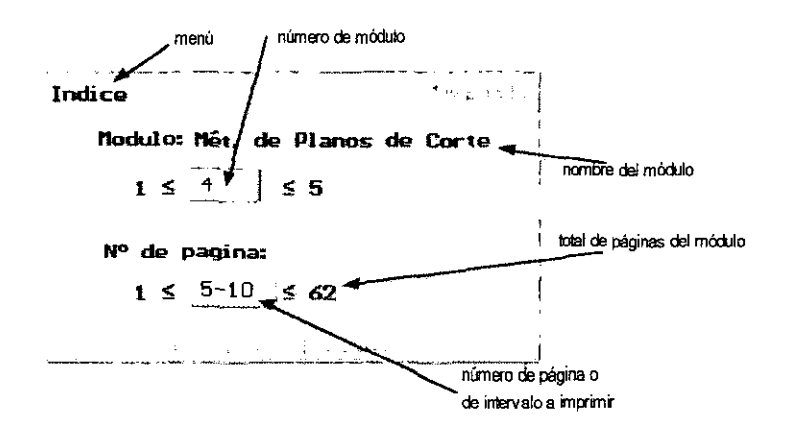

Importante, la opción imprimir sólo es capaz de imprimir texto sin formato y sin gráficos.

#### **Menú Ayuda (AL T-A)**

El menú ayuda, proporciona al usuario auxiliar en el manejo y compresión de **TPE** para temas tales como: visualizar el índíce completo, notación que se usa a lo largo de los módulos, las teclas abreviadas para tener mayor rapidez en el manejo de **TPE.** El menú ayuda consta de: **Indice completo, Notación, Teclas Abreviadas y Acerca de TPE.** Como se muestra:

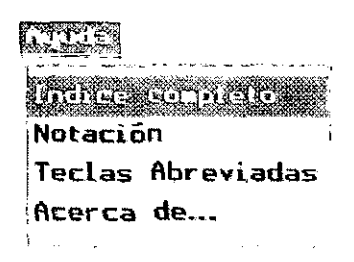

Indice completo, muestra el contenido global del curso, con presentación de **índice.** 

Notación, se incluye con la finalidad de aclarar cualquier confusión respecto a la notación que se maneja a lo largo del curso.

**Teclas Abreviadas, tienen como función dar a conocer los comandos de teclas**  que se pueden usar para hacer más sencillo el manejo de **TPE.** 

Seleccionar una opción de este menú, se hace de la misma manera que se ha venido explicando en los menús anteriores. Después de elegir alguna opción, aparece una ventana donde se despliega el contenido correspondiente. En la parte inferior de esta ventana se muestra el número de página actual y el lolal que contiene la ayuda, si se desea avanzar (o regresar) a la siguiente página se oprime la tecla AVPAG (o REPAG). Para salir de la ventana se oprime la tecla ESC.

En estas opciones también se puede cambiar de un módulo a otro a través de la opción Ir a la Página, para activar esta opción se oprimen las teclas ALT-P, y aparece una ventana encima de la ayuda, como se muestra a continuación:

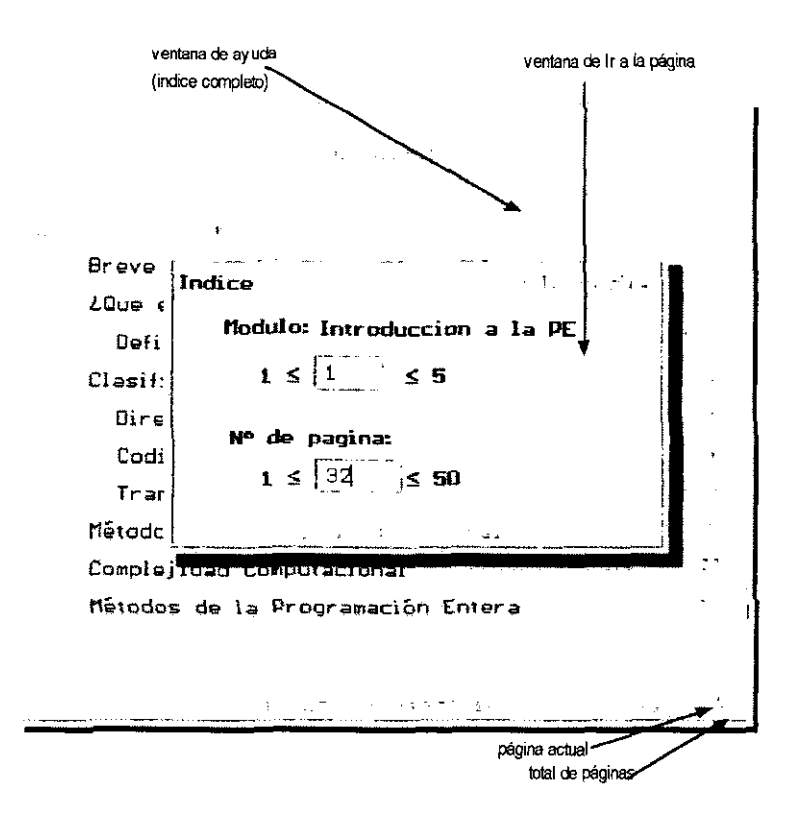

Esta ventana sirve para especificar el módulo y pagina a la que se desea ir. Esta información se debe escribir en sus respectivos campos, para cambiar de una campo a otro se utilizan las teclas FLECHAS ARRIBA o FLECHAS ABAJO o bien TAB. En el primer campo se debe escribir el número de módulo y en el segundo el número de página. Al escribir el número de módulo en la parte superior del campo aparece el nombre del módulo correspondiente y a la derecha del segundo campo el número total de páginas que tiene él módulo especificado. Para ejecutar esta opción se oprime la tecla INTRO.

#### Tutorial: Curso General

El curso que se propone en **TPE** está diseñado para aquellas personar que lengan conocimientos sobre Programación lineal y deseen abordar el problema de tipo discreto. En **TPE** no se desarrollan todos los métodos y temas de la Programación Entera, ya que el curso es de carácter introductorio, sin embargo, se pretende incitar al usuario a investigar los temas con mayor profundidad.

El Tutorial está compuesto por cinco módulos a manera de capítulos (expuestos en el menú índice) y por tres apartados de ejercicios (menú ejercicios), los nombres de dichos módulos son los siguientes:

- 1. Introducción a la Programación Entera
- 2. Problemas Clásicos
- 3. Repaso de Programación Lineal
- 4. Métodos de Planos de Corte
- 6. Métodos de Ramificación y Acotación

En cuanto a los apartados de Ejercicios:

- 1. Modelación (asociado al módulo N° 2)
- 2. Planos de Corte (asociado al módulo Nº 4)
- 3. Ramificación y Acotación (asociado al módulo N° 5)

El orden recomendado para tomar el curso es el antes mencionado, se aconseja realizar los ejercicios después de terminar el módulo correspondiente.

A continuación se exponen una síntesis del contenido de cada módulo:

Introducción a la Programación Entera (PE): Es la parte inicial del curso donde se pretende introducir al usuario a la Programación Entera, dando una breve explicación de cómo la PE de desprende como disciplina de la Investigación de Operaciones; así como sus diferencias que tiene ésta con la Programación Lineal y cómo sirve ésta última para el desarrollo de los métodos de la PE. Además, se mencionan las diferentes aplicaciones que puede tener las variables enteras, así como la complejidad que tienen los problemas de PE, y por último se explican, de manera muy concisa los métodos que hay para resolver problemas de este tipo.

Problemas Clásicos: En este módulo se muestran algunos de los problemas clásicos de la Programación Entera, tales como el problema de transporte, de la mochila, de inversiones y localización, entre otros; tratando de proporcionar al usuario una idea general de las aplicaciones que puede tener la Programación Entera. Se les llama clásicos porque en cualquier literatura sobre la materia se estudia o se menciona alguno de ellos, por ejemplo, el problema del agente viajero (Traveling Salesman) es uno de los problemas más estudiados y se ocupa frecuentemente para calificar la eficiencia de algún nuevo algoritmo.

Repaso **de** Programaci6n Lineal: Este se presenta para usuarios que deseen recordar la teoría de la Programación Lineal, exponiendo de manera concisa, los resultados más importantes sobre esta teoría, dando como método de resolución el Método Simplex y Dual Simplex, se consideran dichos métodos por las siguientes razones: en primer lugar, porque fue el primer método desarrollado y como consecuencia la mayoría de los métodos de la PE se fundamentan en éste, y en segundo, estos han demostrado ser bastante eficientes en la práctica.

Métodos **de** Planos **de** Corto: En este capítulo se exponen los métodos de Planos de Corte:

- Dual Fraccionario
- **Entero Puro**
- Dual Fraccionario Mixto

Además, se tocan los temas de Fuerza de planos de corte y se explica un formato de la tabla Simplex que a menudo se ocupa en la PE, así como notas históricas sobre estos métodos que buscan dar al usuario una idea más completa del tema.

Métodos **de** Ramificaci6n y Acotaci6n: Se mencionan las operaciones básicas tales como Ramificación, Acotación y Estrategias de Búsqueda que debe tener en general los métodos de Ramificación y Acotación, así como la importancia que tiene el problema relajado en el desarrollo de estos métodos, además se explica el algoritmo desarrollado por Lang & Doing con la modificación de Dakin. Estos métodos son los que actualmente se emplean para paquetes de resolución a escala comercial dentro del software de la programación matemática y se aplican con gran éxito a problemas de tamaño moderado.

Con la finalidad de hacer atractivo y sencillo el curso **TPE** contiene páginas de ayuda y de gráficos animados.

#### Páginas de Gráficos Animados

Estas páginas consisten en seguir un ejemplo o ejercicio mediante un gráfico que se modifica según sea el caso, como por ejemplo las iteraciones de un cierto algoritmo, pueden identificarse de la siguiente manera: en la parte inferior derecha de la pantalla aparece una letra "a" parpadeando con apariencia de cromo.

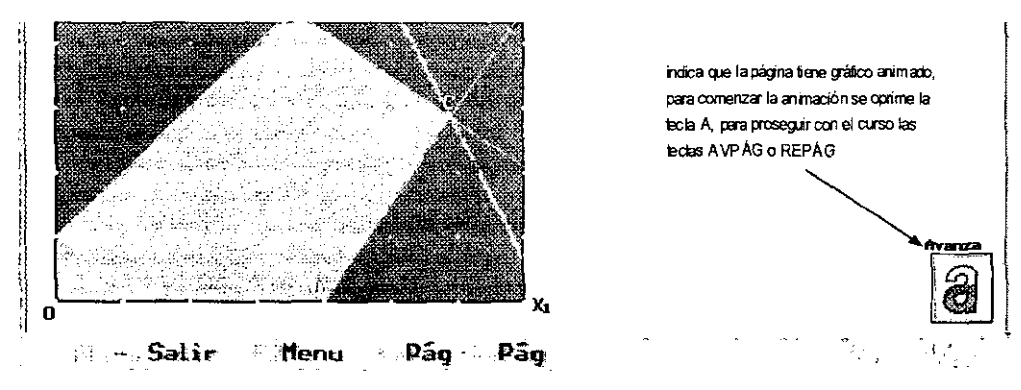

Este tipo de páginas se utilizan de la siguiente manera:

Si se quiere avanzar en el ejemplo, se oprime la tecla A, a continuación aparece la próxima página con su respectiva explicación y gráfica y también aparece una letra "r" (y/o "a") que indica que se puede regresar (avanzar), si se quiere regresar a la explicación anterior de la animación se oprime la tecla R, al terminar con el ejemplo sólo aparece la letra R parpadeando, que indica que solamente se puede regresar, y se tiene la opción de regresar a las páginas de gráfico animadas o de proseguir con las páginas normales con la tecla AVPÁG.

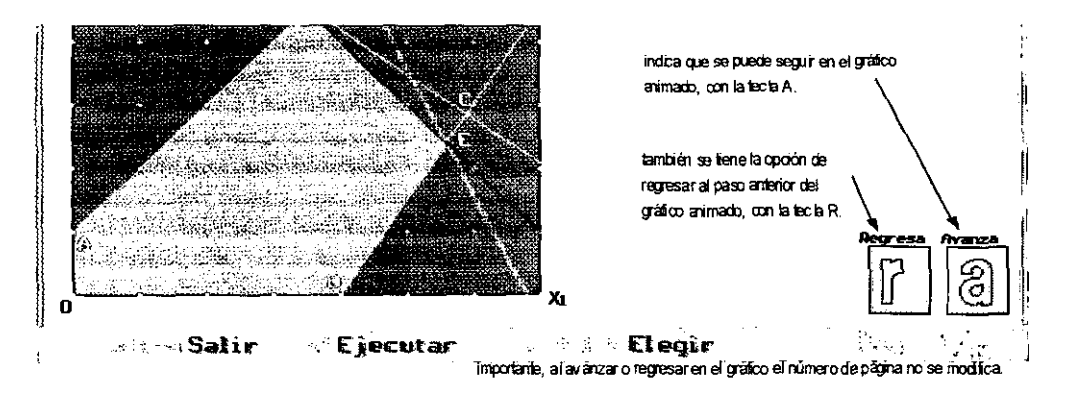

#### Palabras con Ayuda

n

Estas consisten en proporcionar apoyo a manera de: recordatorio, definición o simplemente como paréntesis al tema. Este tipo de palabras, se puede identificar si son de color morado y generalmente subrayadas. Como se muestra a continuación:

el modelo queda expresado de la siguiente manera:  
\n
$$
\frac{\text{(ii)}}{\text{Min}} \quad \text{Min } z = \sum_{i=1}^{m} \sum_{j=1}^{n} C_{ij} x_{ij}
$$
\n
$$
\text{(iv) } \sum_{j=1}^{n} x_{ij} \leq a_{i} \qquad i=1,...,m
$$
\n
$$
\sum_{i=1}^{m} x_{ij} \geq b_{j} \qquad j=1,...,n
$$
\n
$$
x_{ij} \geq 0 \qquad i=1,...,m \qquad j=1,...,n
$$
\n
$$
\text{Micia que fineayuda, sise grimelatedaF1 peseceralavenina}
$$
\n
$$
\text{corresponds lebayuda}
$$

Para visualizar la ayuda se oprime la tecla F1 y aparecerá una ventana con la ayuda correspondiente; en la parte inferior derecha de la ventana, se muestra el número de página actual y el total de páginas que tiene la ayuda; si contiene más de una página, para desplegar la siguiente se oprime la tecla AVPÁG (o REPÁG). Para regresar al módulo se oprime la tecla ESC.

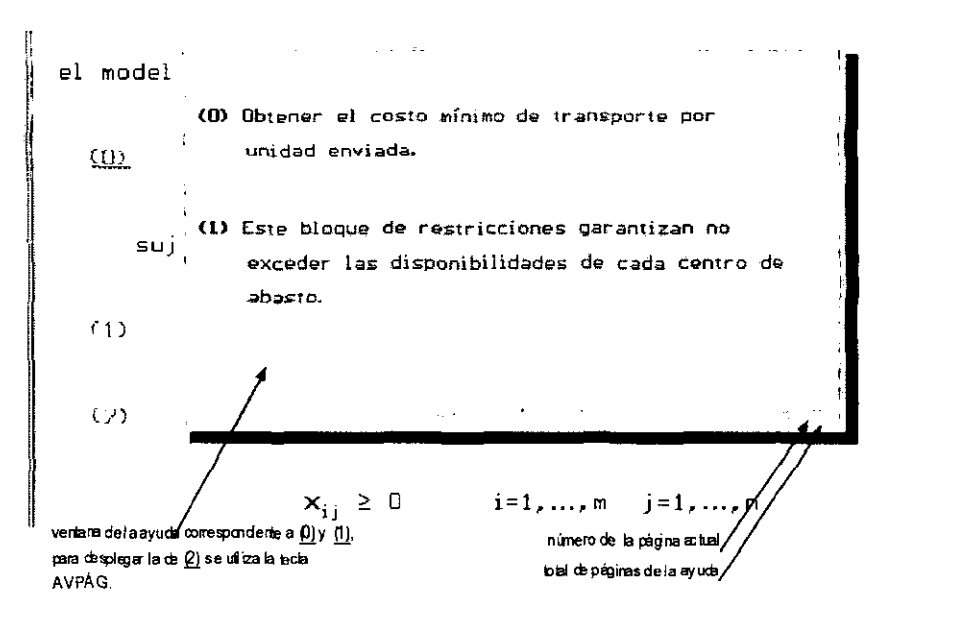

La ayuda de la página anterior se muestra:

Ir a la Página (ALT-P) e Imprimir (ALT-M) también están disponibles cuando los módulos o ejercicios estén activos.

#### Desinstalación

Para desinstalar o eliminar TPE sólo ejecute el programa de desintalación UNINSTAL.EXE, en la dirección donde esté instalado actualmente TPE (por defecto C:\ENTERA), este programa sólo elimina todos los archivos necesarios para TPE pero no elimina directorios. Para desintalar completamente TPE elimine el directorio donde estaba instalado, si éste queda vacío después de ejecutar el programa de desinstalación. Por ejemplo, si instalo TPE en la dirección por defecto, tendrá que eliminar el directorio C: ENTERA, siempre y cuando éste no tenga ningún otro elemento dentro de él.

#### Notas técnicas

Se cree que la programación orientada a objetos a desplazado a la programación estructurada, sin embargo, para comprender y desarrollar un sistema o programa con programación orientada a objetos es necesario tener una gran idea de la programación estructurada. El lenguaje PASCAL estructurado, es considerado como un lenguaje de alto nivel. Con el Turorial de Programación Entera se muestra uno de los muchos alcances que puede tener la programación estructurada y en particular TURBO PASCAL 7.

Para la elaboración de TPE se utilizo el lenguaje de PASCAL estructurado, con cerca de 9000 líneas de código fuente, en medio gráfico, a través de 5 unidades y un programa principal.

Para el correcto funcionamiento de TPE son necesarios los siguientes tipos de archivos:

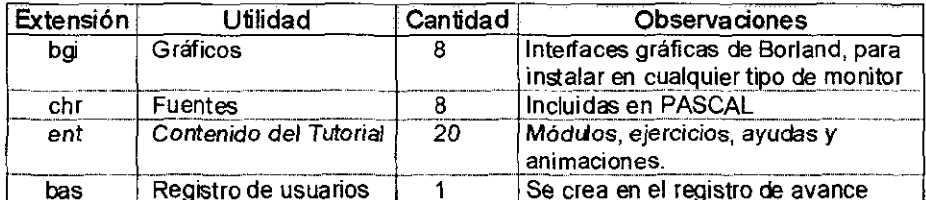

#### **Bibliografía**

- 1. Bazaraa M.S. y Jarvis, J.J. (1981) Programación Lineal y Flujo de Redes, Limusa.
- 2. Garfinkel, R.S. y Nemhauser, G.L. (1972) Integer Programming, Wiley-Interscience.
- 3. Hillier, F.S. y Lieberman, G.J. (1991) Introducción a la Investigación de Operaciones, Mc Graw Hill.
- 4. Ignizio, J.P. y Cavalier, T.M. (1994) Linear Programming Prince Hall.
- 5. Joyanes, L.(1989) Turbo Pascal 5 *y6.* McGraw Hill
- 6. O'Brien, S (1991) Turbo Pascal 6, Manual de Referencia, Mc Graw Hill.
- 7. Prawda, J. ( ) Métodos y Modelos de Investigación de Opreraciones, Limusa.
- 8. Salking, H.M. (1975) Integer Programming Addison-Wesley.
- 9. Taha, HA (1975) Integer Programming, Theory, Applications, Computations, Academic Press.
- 10.Taha, HA (1987) Investigación de Operaciones, Alfaomega.
- 11.Zoints, S. (1974) Linear and Integer Programming, Prince Hall.